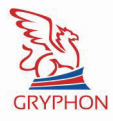

ПРОГРАММНО-АППАРАТНЫЙ КОМПЛЕКС GPS/GSM МОНИТОРИНГА И КОНТРОЛЯ ТРАНСПОРТНЫХ СРЕДСТВ

RYPHON

# **GRYPHON PRO**

Руководство пользователя Версия 1.2 от 04.07.2012

тел: (044) 291-00-44 www.cars-control.com.ua e-mail: info@cars-control.com.ua

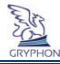

#### **Оглавление**

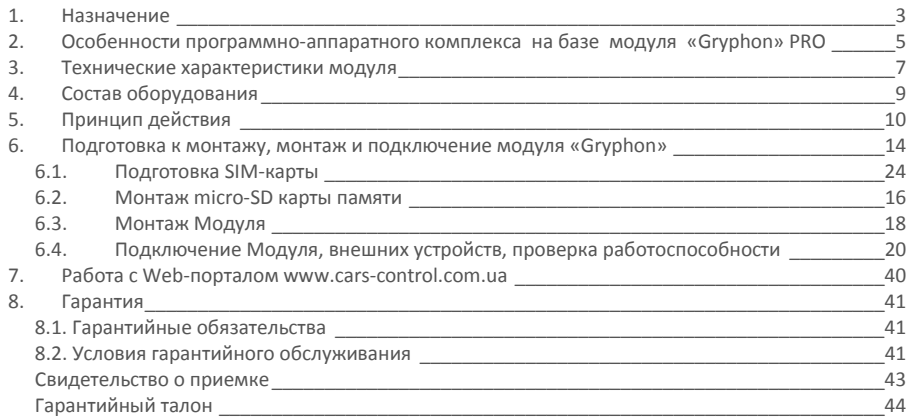

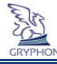

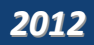

#### 1. **Назначение**

Работа программно-аппаратного комплекса мониторинга и контроля транспортных средств и других подвижных объектов ''Gryphon'' PRO (далее, комплекс) основана на использовании возможностей навигационной системы GPS «NAVSTAR» и системы мобильной связи стандарта GSM.

Модуль ''Gryphon'' PRO предназначен для установки на транспортное средство и позволяет передавать в режиме реального времени информацию о координатах по широте и долготе, скорости и направлении движения, в том числе, информацию с цифровых, аналоговых и дискретных бортовых датчиков автотранспортного средства – емкостных датчиков уровня топлива, импульсных расходомеров топлива, датчиков оборотов силовой установки, температуры и др. Модуль имеет возможность управления исполнительными устройствами, такими как блокировка или автозапуск двигателя автомобиля, включение каких-либо бортовых устройств и т.д. с помощью обычного мобильного телефона. Информация от бортового модуля поступает на сервер, где полностью сохраняется.

Пользователю комплекса предоставляется возможность осуществлять мониторинг своих транспортных средств посредством WEB сервиса на Интернет портале **www.cars-control.com.ua**.

Используя браузер GOOGLE CHROME, OPERA или MOZILLA FIREFOX последних версиий на обыкновенном компьютере, войдя на упомянутый Интернет портал, пользователь может следить за всеми или выбранным транспортным средством в режиме on-line на электронной карте, просмотреть историю перемещения за выбранный промежуток времени, загружать разные отчеты по результатам работы транспортного средства, а так же производить настройки модуля "Gryphon" PRO, установленного в автомобиле. С полным перечнем возможностей комплекса можно ознакомиться на Интернет портале **www.cars-control.com.ua**.

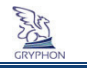

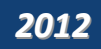

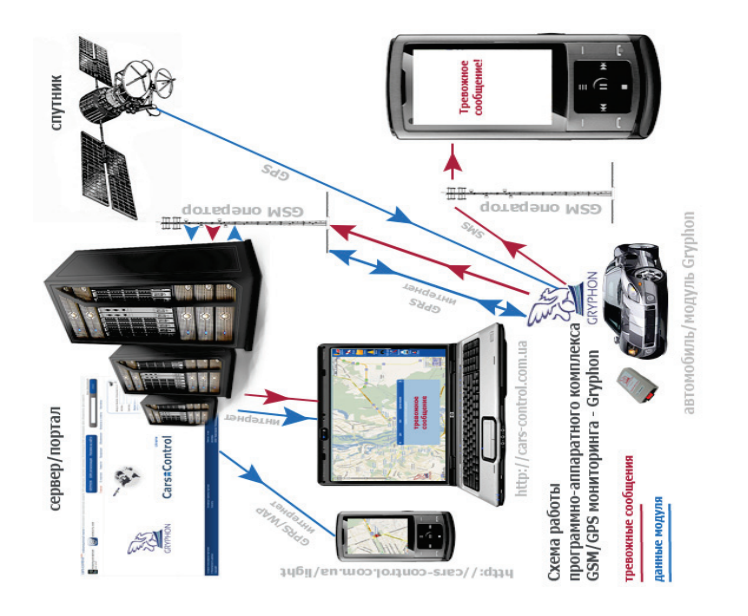

Рисунок 1. Функциональная схема комплекса **Рисунок 1. Функциональная схема комплекса**

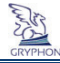

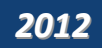

## 2. **Особенности программно-аппаратного комплекса на базе модуля «Gryphon» PRO**

- Низкая стоимость по сравнению с существующими аналогами;
- Web контроль через ПК, КПК и мобильный телефон, не требуется установка отдельного программного обеспечения;
- Доступ к информации из любой точки, где есть компьютер и Интернет;
- Возможность работы комплекса в режиме охраны, без Интернета и промежуточного сервера;
- Высокая надёжность оборудования и отсутствие необходимости технического обслуживания;
- Работа комплекса в режиме реального времени;
- Точные: определение координат, подсчет пройденного пути, расход топлива и др.;
- Возможность использования двух sim-карт разных мобильных операторов, что удобно при поездках за рубеж;

 Возможность подключения различных бортовых датчиков автомобиля: цифровых (уровня топлива, температуры, цифровых меток и др.) через порт RS-485, 4-х дискретных или импульсных (расходомеры, тахометры и др.), 2-х аналоговых;

 Возможность управления внешними исполнительными устройствами – имеются два дискретных управляющих выхода, которые активируются командами в смс-сообщениях**;**

 Возможность получения отчетов о пробеге и стоянках автомобиля или группы автомобилей с указанием времени и адресов стоянок, нормативном и фактическом расходе топлива с построением соответствующих графиков по каждому подключенному датчику, времени пересечения заданных пользователем геозон (их количество неограниченно) с

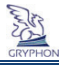

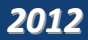

указанием времени въезда и выезда из геозоны и пробеге внутри геозоны, отчетов по тревожным и другим событиям и напряжении аккумуляторной батареи и т.п.

 Функционирование комплекса при отключенном бортовом питании, имеется в наличии встроенный аккумулятор;

- Малые размеры модуля;
- Отсутствие жестких требований к месту установки;
- Своевременное дистанционное (без демонтажа) обновление ПО модуля;

 Возможность работы комплекса в качестве охранной сигнализации (информация о тревожных событиях передается на мобильный телефон владельца, при этом возможна, к примеру, дистанционная автоматическая блокировка двигателя);

- Полная конфиденциальность данных, ни один посторонний человек не сможет получить доступ к данным пользователя без знания логина и пароля, которые устанавливаются пользователем;
- Полная гарантийная и постгарантийная сервисная поддержка;
- Для корпоративных клиентов предлагается пакет готовых решений автопарки, маршрутные транспортные средства, спецтранспорт, сельскохозяйственная техника, водный и железнодорожный транспорт.
- Минимизированный Интернет-траффик.

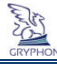

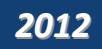

## 3. **Технические характеристики модуля**

## **GSM**

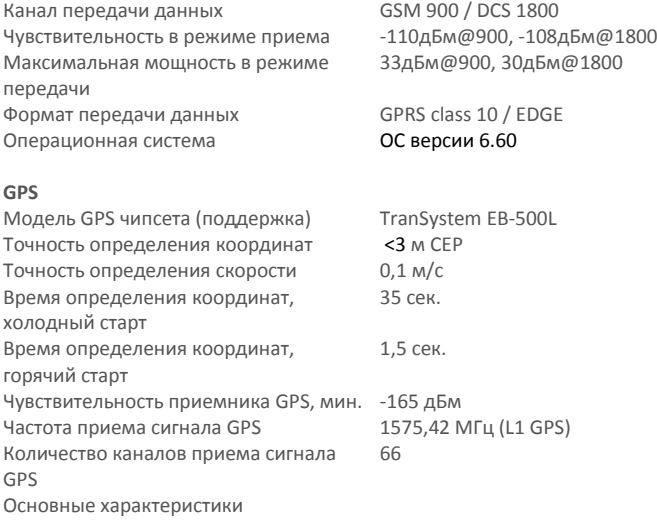

Способы передачи данных SMS, GPRS

Запись событий в журнал - мин. интервал 1с,

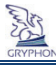

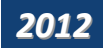

Количество аналоговых входов 2 шт. Количество дискретных входов 4 шт. Параметры аналоговых входов 0 – 36В, шаг измерения 0.17 В

Количество дискретных выходов 2 шт. Параметры дискретных выходов Ток макс. 500 мА Количество интерфейсов связи один цифровой порт RS-485 Объём энергонезависимой памяти 512 КБ Встроенный аккумулятор 1100 мАч Напряжение питания 6В - 36В, постоянное Средний потребляемый ток 35 мА @ 12В (долговременный)

Габаритные размеры модуля 90х50х24 мм Рабочая температура от -30 до +60 ºС Исполнение корпуса

Вес модуля

- мин. пробег 1м, - срабатывание запрограммированного датчика, - запись по первому наступившему событию Параметры дискретных входов макс. 36В, логика (0.7 В/1.2 В) или «сухой контакт», подавление антидребезга > 100мс, в режиме подсчета импульсов макс. частота 1КГц Возможность расширения памяти До 32 ГБ с помощью micro-SD карты Максимальный потребляемый ток не более 90 мА @ 12В (кратковрем. при передаче данных) не более 500 мА (при заряде внутреннего аккумулятора) пыле-брызгозащищённый корпус из ударопрочной пластмассы 92 г

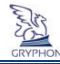

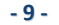

# **- <sup>9</sup> - РУКОВОДСТВО ПОЛЬЗОВАТЕЛЯ** *2012*

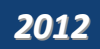

## 4. **Состав оборудования**

В базовый комплект входит:

- Бортовой модуль «GRYPHON» PRO;
- GPS антенна с кабелем;
- комплект коммутационных проводов;
- предохранитель с колодкой;
- комплект крепёжных деталей;
- руководство пользователя с кодом доступа и гарантийным талоном;

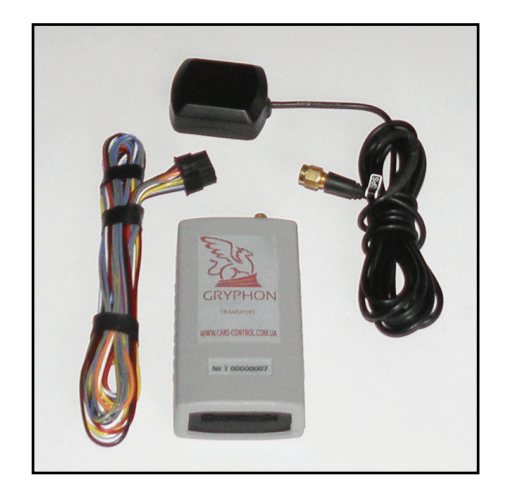

#### **Рисунок 2. Внешний вид модуля «Gryphon», антенны, монтажного кабеля**

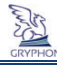

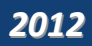

#### 5. **Принцип действия**

Модуль «Gryphon» работает в двух независимых режимах – режим «охрана» и режим «мониторинга».

#### **Режим «охрана».**

При постановке машины на сигнализацию, модуль переходит в режим «охрана» – GPS-приемник не отключается, работает контроль состояния дверей или других тревожных датчиков. Индикация (красный светодиод) согласно Таблице 1. В модуль встроен датчик наклона и ускорения, который в режиме охраны запоминает свое текущее значение и реагирует на попытку изменения угла наклона автомобиля более чем на 1 градус в течение 5 секунд или ускорение свыше 0,5 м/сек (использование домкрата или буксировка автомобиля).

С целью экономии расходов на мобильную связь и предотвращения преждевременного разряда бортового аккумулятора транспортного средства в режиме «охрана», модуль переходит в «щадящий режим». В этом режиме, передача координат местоположения автомобиля и информации о состоянии подключенных датчиков осуществляется с большим промежутком времени (один раз в 5 мин, этот параметр настраиваемый). Если сработал один из датчиков открытия дверей, без снятия сигнализации с охраны, на Сервер в этот же момент формируется и поступает тревожное сообщение и владельцу приходит телефонный звонок и тревожное SMS сообщение на его мобильный телефон. Если сигнализация снята с охраны, то при открытии двери на мобильный телефон приходит звонок от модуля. Это удобно для тех случаев, когда сигнализация нейтрализована злоумышленниками с использованием сканеров или грабберов, владелец модуля даже в этом случае будет знать, что машина вскрыта. Последующие открытия двери звонками не сопровождаются до очередной постановки модуля в режим «охрана».

Обратите внимание, что модуль записывает в очередь все возникающие тревожные события и требуется некоторое время для доставки этих событий адресатам. Например: в режиме охраны

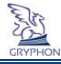

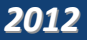

открыли дверь (поступил сигнал на вход AIN1 модуля), а через пару секунд открыли багажник (поступил сигнал на вход AIN2 модуля), модуль сначала отработает событие по первому входу отправит СМС на запрограммированные в его память номера и затем позвонит на них. После отправки информации по первому тревожному событию модуль аналогично отработает событие по второму входу. Параллельно с отправкой СМС сообщений и звонков на телефон запустится процесс соединения с сервером и отправки данных для регистрации этого события на сервере (см. индикацию красного и желтого светодиодов в Таблице 1). Если по какой-либо причине модуль не сможет отправить данные через Интернет (например, сбой сети), а тревожный исходящий звонок абоненту еще не произошел, то модуль перезапустит GSM-модем устройства. После перезапуска он повторит исходящий звонок, а затем снова совершит попытку отправить данные на сервер. В случае неудачной передачи, процесс отправки данных на сервер снова повторится.

После снятия машины с охраны, модуль переходит в мониторинговый режим – приёмник GPS записывает во внутреннюю энергонезависимую память модуля информацию о текущем местоположении транспортного средства, передавая их на Сервер с заданной в настройках модуля периодичностью.

#### **Режим «мониторинг».**

Режим мониторинга предназначен для on-line контроля и учета перемещений транспортного средства, контроля значений цифровых, дискретных, аналоговых и импульсных датчиков транспортного средства, подключенных к бортовому модулю.

Модуль с заданной периодичностью получает на GPS-антенну сигналы от спутниковой навигационной системы NAVSTAR. Полученные сигналы обрабатываются модулем, преобразуются в специальный формат, затем записываются и хранятся во внутреннем журнале, который реализован на основе энергонезависимой памяти. Внутренний журнал содержит координаты широты и долготы

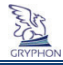

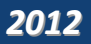

объекта, скорость движения объекта, направление движения объекта, универсальное время, информацию с дискретных, импульсных и аналоговых входов, от цифрового порта, а также о состоянии GPS и GSM тракта, наличии бортового питания, уровне заряда внутренней аккумуляторной батареи, в том числе, информацию о произведённых сеансах связи. Информация из внутреннего журнала с помощью GSM-модема передаётся по каналу GPRS на сервер. Сервер принимает в автоматическом режиме или по запросу координаты каждого объекта и отображает их на детальной цифровой карте местности.

Для обеспечения бесперебойной работы, в случае несанкционированного отключения бортового питания или при нештатной ситуации, в модуле используется внутренний аккумулятор.

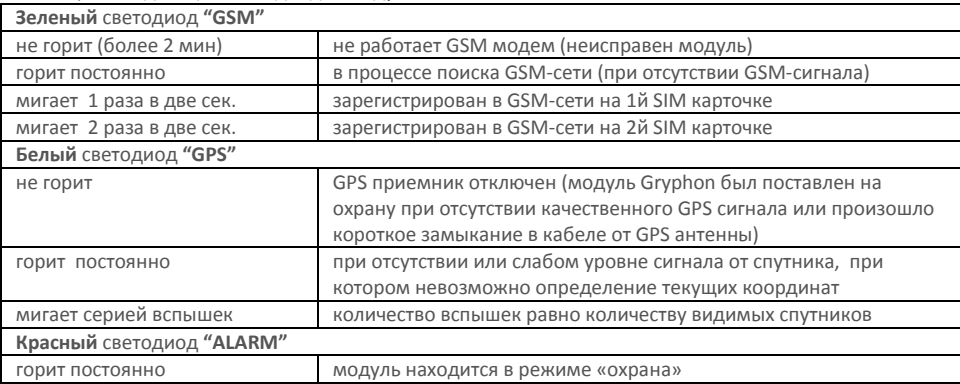

*Таблица 1.* Индикация светодиодов модуля.

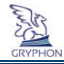

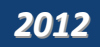

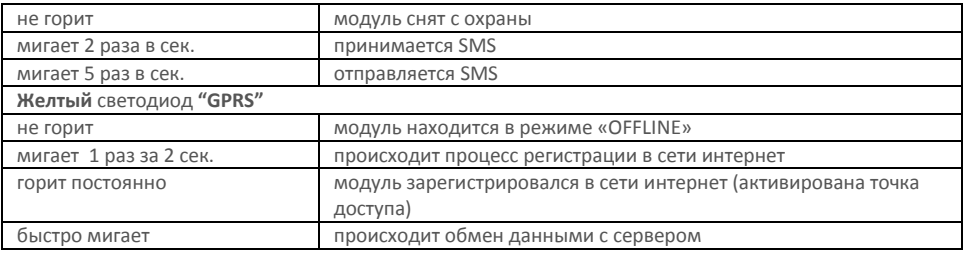

Если в процессе эксплуатации комплекса Вам не нужен on-line режим мониторинга автомобиля, а достаточно хотя бы одного раза в месяц просмотреть всю историю его перемещения, то режим GPRS можно отключить. Охранные функции при этом остаются без изменений. Качество записи трека при этой конфигурации остается прежним. Для просмотра записанных координат в памяти Модуля включите режим GPRS. После того как все данные будут приняты сервером и отображены на карте местности, режим GPRS опять можно выключить. В этом случае расходы на GPRS трафик будут только на время передачи данных. Это самый экономичный режим по расходу на GSM связь.

Переход с одной сим-карты украинского провайдера мобильной связи на другую украинского (с разрешенным роумингом) или иностранного провайдера мобильной связи при пересечении Государственной границы Украины будет осуществляться автоматически для сим-карт операторов Киевстар, МТС, Лайф при условии, что для второй сим-карты (украинского оператора) разрешен роуминг. Если вторая карточка иностранного провайдера входит в домашнюю сеть, то первая украинская сим-карта отключается, даже если для нее открыт роуминг.

**Модуль «GRYPHON» не требует обслуживания в процессе эксплуатации.**

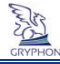

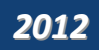

## 6. **Подготовка к монтажу, монтаж и подключение модуля «Gryphon»**

## **6.1. Подготовка SIM-карты**

SIM-карта для модуля «Gryphon» выбирается пользователем самостоятельно, от любого оператора мобильной связи. Для конфигурации «Охрана» должны быть активированы входящие/исходящие смссообщения, GPRS и голосовые звонки. Для конфигурации «Мониторинг» должны быть активированы входящие/исходящие смс-сообщения и GPRS. В модуле предусмотрена возможность использования двух SIM-карт либо обеих украинского оператора (одна из них с роумингом), либо одной украинского оператора (без роуминга) и одной иностранного (без роуминга). Под рукой должен быть мобильный телефон.

- 1. Вставьте SIM-карту в мобильный телефон,
- 2. Снимите запрос PIN-кода;

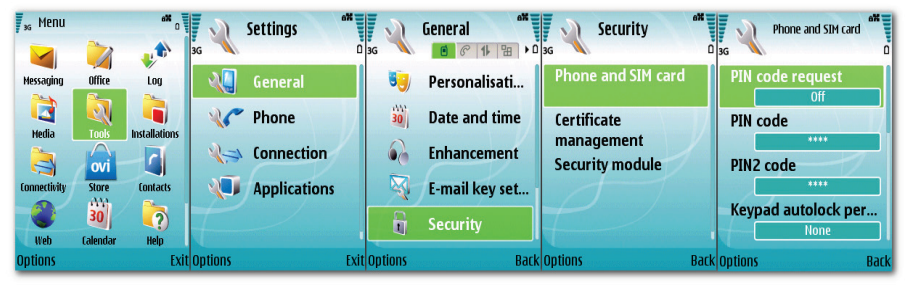

**Рисунок 3. Снятие запроса PIN-кода**

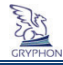

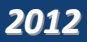

Это делается, например, через интерфейс телефона в настройках безопасности. Текущий PIN-код SIMкарты должен быть указан во вкладыше активации, полученной у оператора. На рис.3 приведен пример снятия PIN-кода в телефоне Nokia.

3. Проверьте работоспособность SIM-карты. Убедитесь, что данная карточка позволяет отправлять и принимать SMS и осуществите звонок на другой телефонный номер. Проверьте баланс на лицевом счете.

4. Выньте SIM-карту из телефона.

5. Запишите телефонный номер SIM-карты на листке бумаги (рекомендуется хранить этот листок вместе с гарантийным талоном в Руководстве пользователя), поскольку данный номер понадобится позже при выполнении настроек модуля.

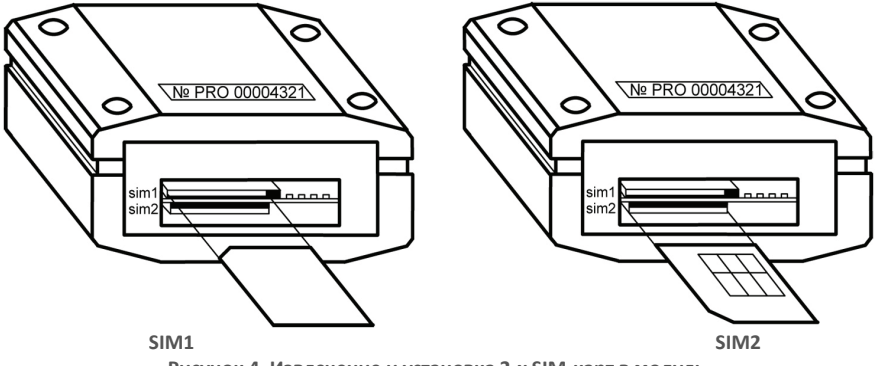

**Рисунок 4. Извлечение и установка 2-х SIM-карт в модуль**

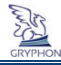

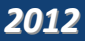

6. Вставьте SIM-карту в Модуль в верхний «SIM1» держатель. Это основная SIM карточка.

Для того чтобы вставить SIM-карту в Модуль необходимо сориентировать её контактной группой в сторону нижнего держателя и боковым срезом вовнутрь блока. Вложите SIM-карту в верхний держатель и задвиньте ее внутрь корпуса модуля до легкого щелчка (см. рис.4).

Извлекается SIM-карта повторным нажатием острым предметом (например, отверткой) на SIM-карту в держателе - SIM-карта выталкивается встроенной пружиной наружу на небольшое расстояние.

7. Нижний «SIM2» держатель предназначен для дублирования GSM канала, в случае отказа «SIM1», отсутствия у неё баланса или перехода в роуминг. Для установки SIM2 карты необходимо сориентировать её контактной группой в сторону верхнего держателя и боковым срезом к себе. Вложите SIM-карту в нижний держатель, он находится чуть глубже, чем основной верхний держатель и задвиньте ее внутрь корпуса модуля до упора (см. рис.4).

8. Модуль готов к монтажу.

## **6.2. Монтаж micro-SD карты памяти**

С целью увеличения внутреннего архива данных для сохранения пройденного пути транспортного средства в режиме off-line в бортовой модуль можно вставить любую micro-SD карту памяти объемом до 32 Гб. Монтаж дополнительной карты памяти показан на рис. 5.

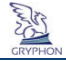

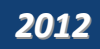

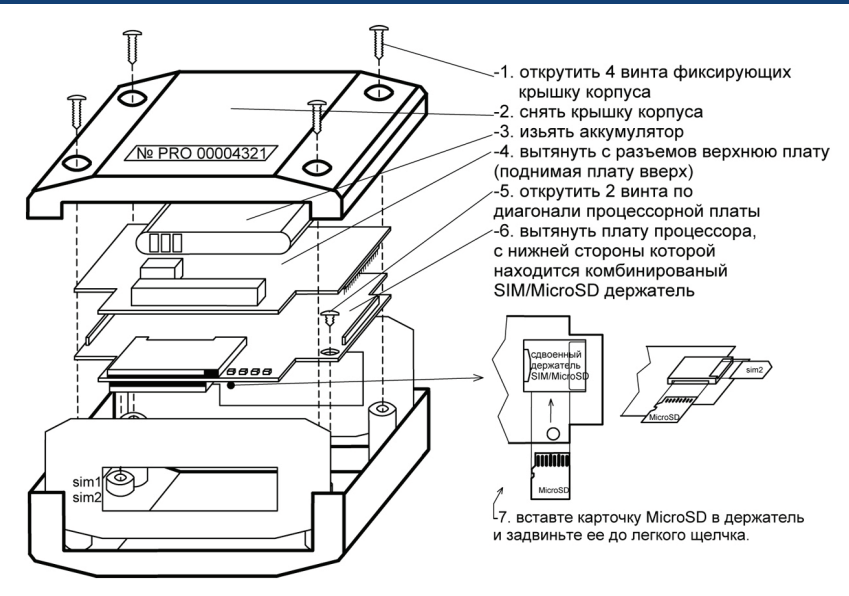

**Рисунок 5. Монтаж дополнительной карты памяти в модуль «Gryphon»**

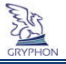

#### **6.3. Монтаж Модуля**

Модуль может монтироваться в автомобиль под приборную панель и соединяться с центральным замком или с системой безопасности, установленной в машину.

Монтаж Модуля осуществляется на ровной поверхности шурупами, клейкой лентой или стяжными хомутами из комплекта крепёжных деталей. Зона размещения модуля должна

предусматривать возможность подключения к нему разъёмов и исключать возможность случайного повреждения, а также попадания прямых солнечных лучей, влаги и т.п.

GPS антенна (см. рис. 6) размещается горизонтально (допускается наклон антенны до 30 град.) под ветровым стеклом автомобиля на приборной панели (также возможна установка под приборную панель), либо под задним стеклом, так чтобы над ней не было металлических предметов, и был большой обзор видимого небосвода.

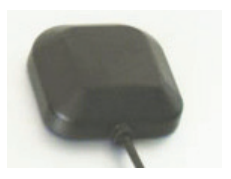

#### **Рис. 6. GPS Антенна**

Следует учесть, что обычная тонирующая пленка гасит мощность спутникового сигнала примерно на 20-40%. Но такие пленки существенно не влияют на работу GPS трекера GRYPHON. Гораздо хуже обстоит дело с заводским тонированием стекол, когда тонирующий состав имеет высокий процент металла. Такие стекла часто имеют желтоватый оттенок. К примеру, такие тонирующие составы наносятся на ветровые стекла автомобилей некоторых моделей марки Мерседес выпуска после 2000 года. В этом случае прием сигналов от спутников может быть неустойчивым и координаты могут периодически пропадать, поэтому антенну надо выносить под заднее стекло.

Размещать GPS антенну от модуля нужно на расстоянии не менее 50 см. После прокладывания коаксиального кабеля GPS антенны, его остаток нужно смотать в кольцо диаметром около 10 см и так

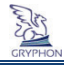

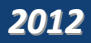

же расположить в стороне от модуля. От правильной установки Модуля в автомобиле или другом мобильном объекте будут зависеть качество приема сигнала GPS и доступность для злоумышленника.

В процессе эксплуатации возможны искажения в точности определения координат в местах, где прохождение GPS-радиосигнала затруднено (гаражи, навесы, туннели и другие источники радиотени). На рис. 7 приведен пример монтажа модуля на автомобиль.

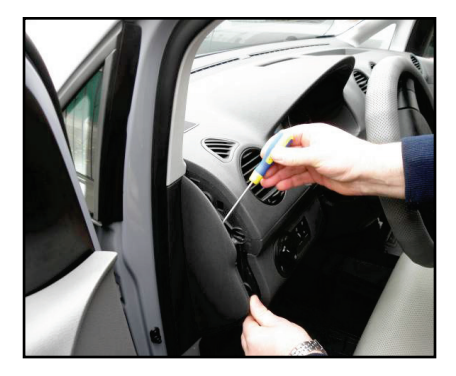

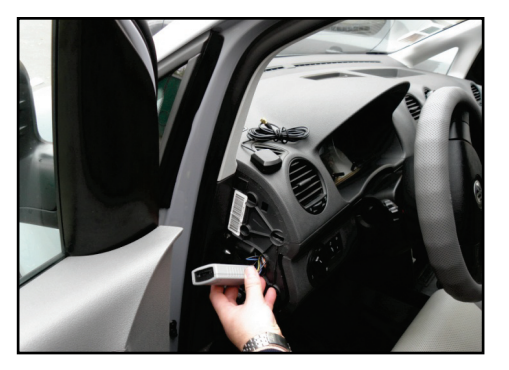

**Рисунок 7. Монтаж модуля «Gryphon»**

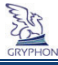

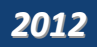

#### **6.4. Подключение Модуля, внешних устройств, проверка работоспособности**

Перед тем, как приступить к работам по подключению внешних устройств, необходимо на сайте http://cars-control.com.ua скачать и изучить Руководство пользователя по программному обеспечению ISMO VS (желательно иметь его распечатанным).

Подключение Модуля рекомендуется проводить квалифицированному персоналу. Производитель не отвечает за последствия неправильной установки Модуля по причине несоблюдения данной инструкции, в том числе, за повреждение самого модуля, выход из строя бортовых устройств автомобиля, электрооборудования, другие виды ущерба.

Перед установкой модуля отключите аккумулятор. Внимание!!! Отключение аккумулятора может привести к обнулению некоторых приборов автомобиля (часы, автомагнитола и т.п.).

Коммутационные провода всегда подключайте при отсоединенном разъеме модуля. Провод «+» 12/24 В электропитания (красный) необходимо подключать через предохранитель (2 - 3 А), который входит в комплект модуля. Разъем подсоедините после контроля правильности подключения.

# КОНФИГУРАЦИЯ в режиме «ОХРАНА»

Подключение Модуля в конфигурации «ОХРАНА» производится согласно электрической схеме приведенной на **Рисунке 8.**

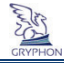

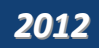

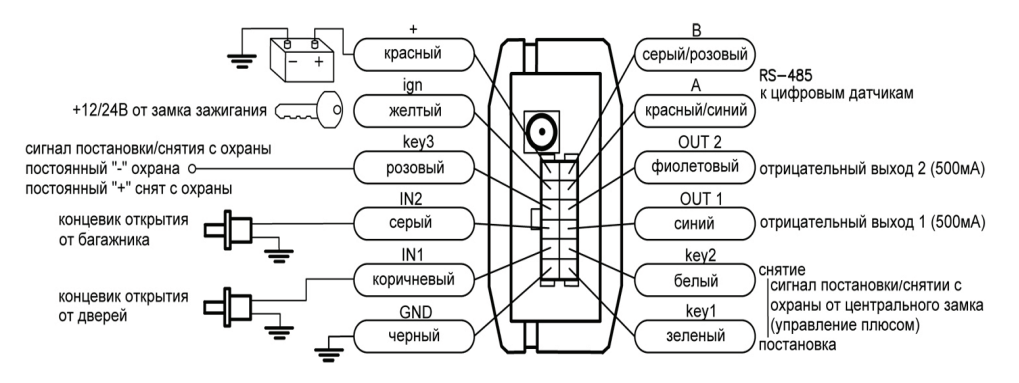

**Рисунок 8. Электрическая схема подключения модуля «Gryphon» в режиме «Охрана».**

После подключения всех необходимых тревожных датчиков необходимо сконфигурировать модуль в режим «охрана». Поскольку по умолчанию конфигурация модуля рассчитана на режим «мониторинг», то для этого необходимо отправить на сим-карту модуля смс сообщение следующего содержания:

#### **0000;MODE=SECURE**

При подключении модуля в режиме охранной конфигурации, входы AIN1 и AIN2 используются как тревожные (например, подключить к концевикам дверей и багажника). Они могут быть как положительными, так и отрицательными входами, так как являются по сути аналоговыми. У них есть

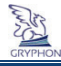

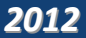

два порога срабатывания – верхний и нижний. В заводской конфигурации эти пороги равны (см. таблицу 2).

**\*** для управления режимами охраны используются входы **key2** и **key1**, или вход **key3**

**\*\*** при управлении режимом охраны от центрального замка (**key2** и **key1**), следует учитывать, что во время подачи положительного импульса на один из входов, на втором в этот момент должен быть минус.

В исходном варианте формирование тревоги будет происходить в зависимости от того, какое напряжение было на входе на момент постановки авто на охрану. Если напряжение было выше 8.0 В при постановке на охрану, то срабатывание тревоги (отправка SMS и звонок) произойдет при понижении напряжения ниже 6.0 В (принцип работы отрицательного концевика). Если напряжение было ниже 6.0 В при постановке на охрану, то срабатывание тревоги (отправка SMS и звонок) произойдет при повышении напряжения выше 8.0 В (принцип работы положительного концевика). Если требуется изменить пределы верхнего и нижнего уровня входов 1 и 2, то необходимо отправить SMS на модуль следующего формата: см. таблицу 3

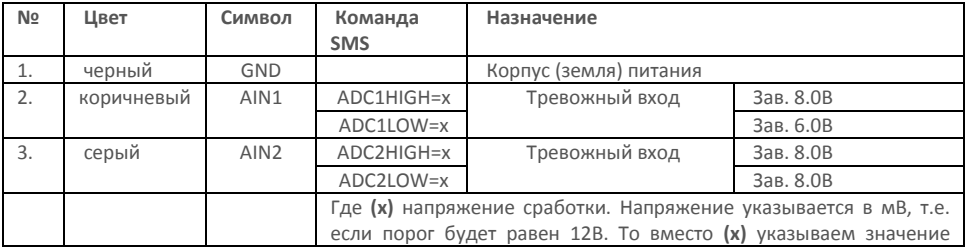

*Таблица 2. Назначение проводников монтажного кабеля в режиме «охрана»*

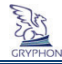

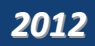

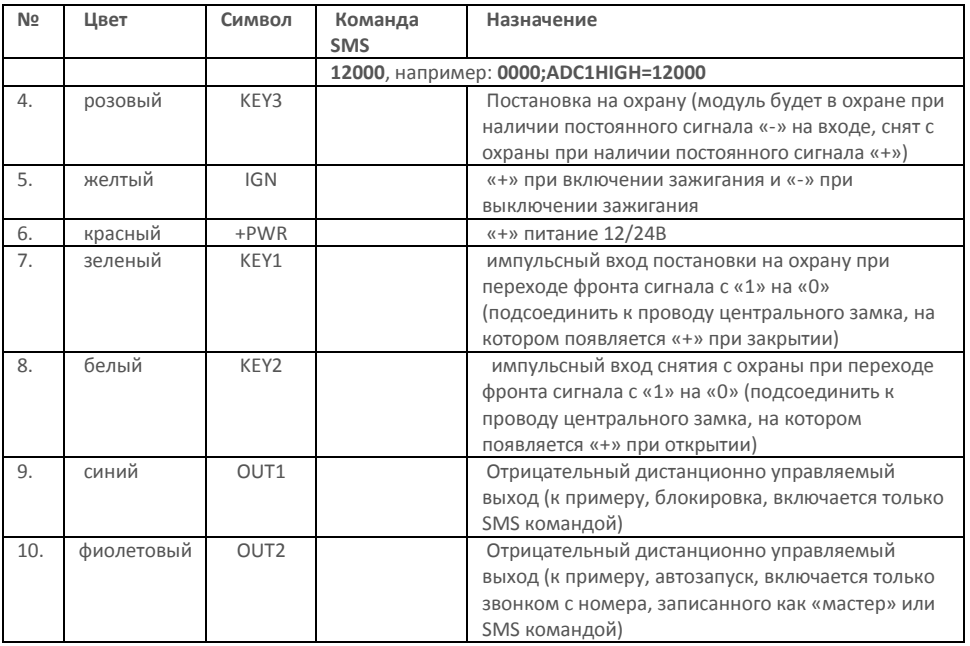

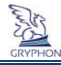

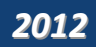

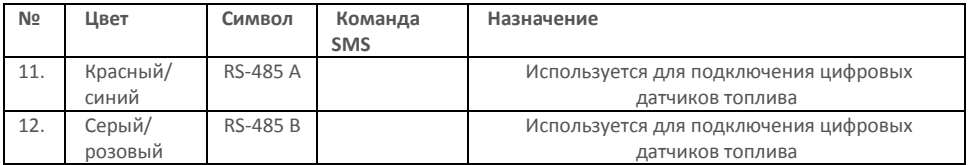

*Внимание! Все события по входам фиксируются (формируется пакет данных для передачи) независимо от их состояния по трём параметрам:*

- *1. Произошло событие по истечению запрограммированного времени сохранения и передачи данных на сервер (заводская установка 300 сек).*
- *2. Произошло событие по запрограммированному пройденному расстоянию или изменению курса движения.*
- *3. При изменении напряжения питания в большую или меньшую сторону на 0.4 В.*

**Подключение исполнительных устройств**

*ВНИМАНИЕ! В случае подключения к модулю исполнительных устройств, например, принудительной блокировки двигателя (путем управления скрытым разрывом электрических цепей зажигания, стартера, топливного насоса, системы впрыска топлива и др.) предприятиеизготовитель и продавец не несут ответственности за последствия, которые могут возникнуть при использовании этих устройств.*

*Принятие решения о принудительной блокировке двигателя является прерогативой Покупателя под его ответственность.*

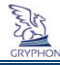

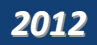

*Предприятие-изготовитель и продавец не берет на себя обязательства по охране транспортного средства Покупателя и не несет ответственности за его сохранность.* **Внимание!** Подключение к Модулю дискретных датчиков и исполнительных устройств должны осуществлять специалисты станции технического обслуживания транспортных средств. В случае выхода из строя Модуля в результате самостоятельного подключения Покупателем указанных устройств, предприятие-изготовитель и продавец ответственности не несут.

#### **Проверка работоспособности в режиме «охрана»**

После подключения модуля к бортовой сети автомобиля, требуемым датчикам и исполнительным устройствам необходимо проверить его работоспособность. В этом случае, транспортное средство должно находиться на открытой местности. НЕ В РЕМОНТНОМ БОКСЕ, ГАРАЖЕ, ПОДЗЕМНОМ ПАРКИНГЕ и т.п.

Модуль сразу же после подключения к бортовой сети автомобиля начинает работать. Сначала он регистрируется в GSM-сети, а затем производит поиск GPS спутников. Также, при первом включении начнет интенсивно заряжаться встроенный аккумулятор, что приведет к небольшому нагреву корпуса устройства. По окончании заряда (~1 час) процесс нагрева прекратится.

С целью сокращения времени проверки постановки (снятия) модуля на охрану, отработки исходящих звонков и отправки СМС при возникновении тревожных событий рекомендуется отключить в модуле режим передачи данных по каналу GPRS. Проверку отработки тревожных событий совершайте последовательно, дождавшись окончания доставки СМС и звонков на запрограммированные номера по предыдущей тревоге. После проверки тревожных событий режим GPRS необходимо снова включить.

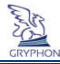

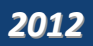

**Внимание!** С целью корректной работы модуля в одном СМС сообщении должно быть не более одной команды.

#### **Рекомендуемая последовательность проверки работоспособности модуля:**

- 1. Подключите разъем питания модуля, согласно схеме подключения.
- 2. Дождитесь регистрации СИМ карты в сети и качественного приема сигнала GPS при этом в модуле:
	- зеленый светодиод горит постоянно процесс поиска GSM-сети (при отсутствии GSM-сигнала)
	- зеленый светодиод мигает 1 или 2 раза за две секунды зарегистрирован в GSM-сети на 1й или 2й SIM карте

- белый светодиод мигает несколько раз в интервале 4 сек. Количество вспышек соответствует количеству видимых спутников.

3. Отключите режим GPRS с помощью СМС-команды на телефонный номер вставленной в модуль сим-карты следующего формата: 0000;GPRSOFF

Убедитесь в доставке отправленной вами СМС на модуль:

- красный светодиод мигает два раза в сек.

4. Установка номера телефона владельца автомобиля.

**Внимание:** Процесс программирования номеров телефонов и изменения параметров входов, запрещен при нахождении модуля в режиме «охрана».

Отправляем СМС сообщение на номер SIM-карты, установленной в модуле, следующего формата:

0000;MASTER=+380671234567

где: 0000 – пароль модуля

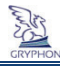

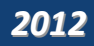

- +380671234567 пример номера мобильного телефона пользователя. Убедитесь в доставке отправленной вами СМС на модуль:
	- красный светодиод в течение 5 секунд будет мигать с частотой 2 раза в сек.
- 5. Произведите перевод модуля в режим «охрана» в соответствии со схемой подключения модуля (например, поставить на охрану штатную сигнализацию сигналом с ее брелка или закрыть центральный замок, если модуль ставится на охрану от сигнала центрального замка), при этом: - красный светодиод горит постоянно.
- 6. Выполните отключение режима «охрана» (например, снять с охраны штатную сигнализацию или открыть центральный замок):
	- красный светодиод перестанет гореть.

- модуль совершит исходящий звонок на запрограммированный «MASTER» телефонный номер согласно п.4 данной последовательности действий. Вы можете сбросить входящий вызов или по истечении 30 сек. звонок автоматически сбросится сам. Если при сбросе входящего вызова происходит повторный дозвон, то необходимо сбрасывать звонок другой кнопкой (например, отклонить звонок). Модуль при снятии с охраны совершает всего от 1 до 5 попыток дозвона в зависимости от ответа сотовой сети (например, абонент занят или абонент вне зоны действия сети), если по какой-либо причине модуль не смог дозвониться с первого раза.

- зеленый светодиод мигает с частотой 2 раза в секунду на время выполнения исходящего звонка.

7. Включите режим «охрана» (п.5) и совершите имитацию тревожных событий. *Внимание! Сразу после постановки модуля на охрану время нечувствительности входов АIN1 и IАN2 составляет 40 секунд.*

а) проверка работы датчика, подключенного ко входу АIN1 (например, открыть дверь):

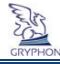

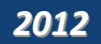

- через 3-5 секунд начинает быстро мигать красный светодиод (отправка СМС с тревожным сообщением на все запрограммированные номера).
- сразу после отправки СМС осуществляется телефонный звонок на все запрограммированные номера.
- на телефоне в тексте пришедшей СМС высветится: АIN1 ALARM

б) проверка работы датчика, подключенного ко входу АIN2 (например, открыть багажник).

Отработка модулем тревожного события по входу АIN2 аналогична проверке входа АIN1.

в) проверка акселерометра. Наклоните модуль «Gryphon» более чем на 1 градус и зафиксируйте его в этом положении более 5 секунд, при этом:

- красный светодиод будет мигать 5 раз в секунду в течение 5 секунд.

- осуществляется отправка тревожных СМС. Исходящие звонки на запрограммированные в память модуля телефоны не осуществляются.

- на телефоне в тексте входящей СМС высветится: ACCEL ALARM.

8. Проверьте включение/выключение исполнительных устройств (выходы модуля) передачей СМС сообщений на модуль, например:

0000;OUT1=ON - включение 1-го выхода

- красный светодиод будет мигать 2 раза в секунду в течение 5 секунд (прием СМС).

0000;OUT1=OFF - выключение 1-го выхода

- красный светодиод будет мигать 2 раза в секунду в течение 5 секунд (прием СМС).

Убедитесь в том, что исполнительные устройства реагируют на команды модуля.

9. Включите режим GPRS в следующей последовательности:

а) В модуле «Gryphon» запрограммированы точки доступа четырёх ведущих операторов мобильной связи для автоматической регистрации в сети интернет. В модуле можно установить две SIM карты, поэтому при программировании точки доступа необходимо после каждого

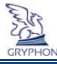

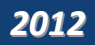

параметра прописывать цифру 1 или 2, указывая для какой конкретно SIM предназначена эта команда. Если у Вас сим-карта других операторов мобильной связи, необходимо выяснить настройки GPRS этого оператора и прописать их с помощью команд следующего формата: 0000;АР1=accesspoint (1-е СМС сообщение) 0000;GPRSUS1=login (2-е СМС сообщение) 0000;GPRSPW1=password (3-е СМС сообщение) К примеру, для SIM1: AP1=www.kyivstar.net для SIM2: AP2=www.kyivstar.net

ЛОГИН и ПАРОЛЬ отправлять не обязательно (только 1-е СМС сообщение), т.к. параметр остаётся пустой для этих настроек. Ниже описаны точки доступа четырёх украинских операторов мобильной связи, базово записанных в модуль для обеих сим-карт:

МТС и LIFE: AP1=internet,

Kyivstar: AP1=www.kyivstar.net - для контрактных сим карточек AP1=www.ab.kyivstar.net - для предоплаченных пакетов UTEL (Укртелеком): AP1=3g.utel.ua

- красный светодиод будет мигать 2 раза в секунду в течение 5 секунд (прием СМС).

б) отправить на модуль СМС сообщение формата:

0000;GPRSON

- красный светодиод будет мигать 2 раза в секунду в течение 5 секунд (прием СМС).

- желтый светодиод через 1 минуту начнет мигать с промежутками 2 сек горит и 0,5 сек не горит (происходит регистрация в сети интернет)

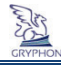

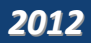

- желтый светодиод будет гореть постоянно после получения разрешения в регистрации на заданной точке доступа.

После подсоединения модуля к серверу произойдет передача данных (тревожные события, которые имитировались при проведении проверки по п.7).

- желтый светодиод начнет мигать серией вспышек в течении 5 сек.

- 10. Выполнить регистрацию на Интернет-портале www.cars-control.com.ua согласно разделу 7 данного Руководства.
- 11. Если Вы успешно прошли регистрацию на сайте, то Вы увидите отображение транспортного средства на карте и события, которые происходили при проверке.

#### **После выполнения п.10 модуль готов к эксплуатации.**

#### **Особенности настроек модуля**

Если при выполнении процесса проверки модуля Вы использовали тестовую СИМ-карту и Вам необходимо заменить ее на рабочую, то модулю необходимо проинициализировать новую СИМкарту. Процесс инициализации новой СИМ-карты происходит при перезапуске GSM модема. Чтобы это произошло, нужно вставить новую СИМ карту в модуль и совершить какое-либо событие (например, завести двигатель, имитировать тревожное событие и т.п.), тогда запустится процесс отправки данных.

Поскольку СИМ карта будет другая, то модуль не сможет передать пакет данных (произойдет накопление ошибок передачи). Приблизительно через 1 минуту модуль перезапустит GSMмодем. Произойдет инициализация новой СИМ карты и регистрация ее в сети. Если СИМ-карта принадлежит другому оператору, нужно отправить на модуль СМС сообщение с новой точкой доступа в интернет (см. п.8 раздела 7.5 данного Руководства).

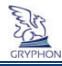

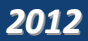

Если необходимо дополнительно изменить номера телефонов в памяти модуля, то после выполнения этой процедуры (см. п.4 раздела 7.5 данного Руководства) необходимо перезагрузить модуль командой 0000;RESET

Если по какой-либо причине Вам надо вернуть модуль в заводские настройки, то отправьте СМС с таким содержанием 0000;DEFAULT

#### **Дополнительные тревожные сообщения, которые передает модуль.**

Модуль разработан таким образом, что отправляет на «MASTER» телефонный номер (см. п.4 рекомендуемой последовательности проверки) и другие запрограммированные номера следующие SMS-сообщения:

EXT POWER OFF - при отключении бортового питания.

**Таблица 3. Полный перечень SMS команд** (серым выделены значения по умолчанию).

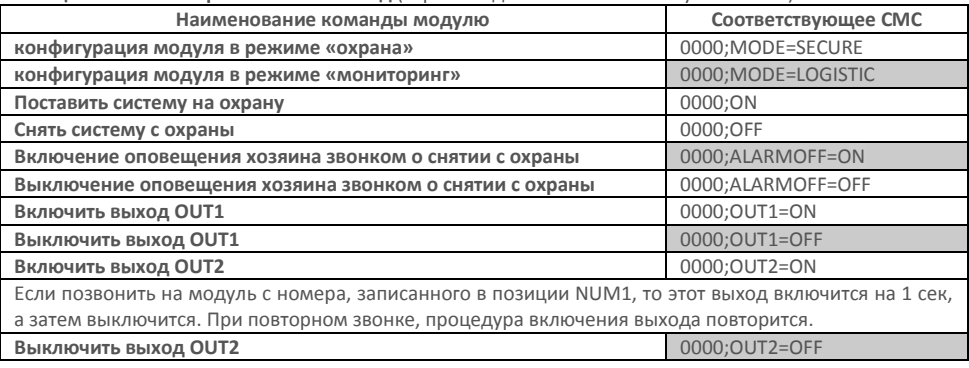

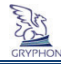

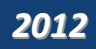

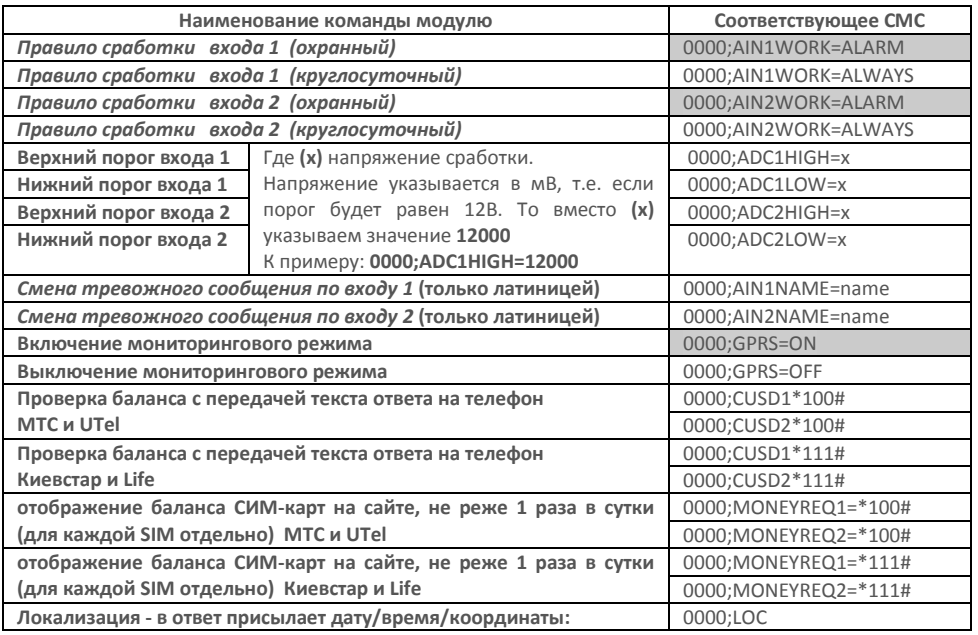

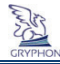

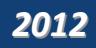

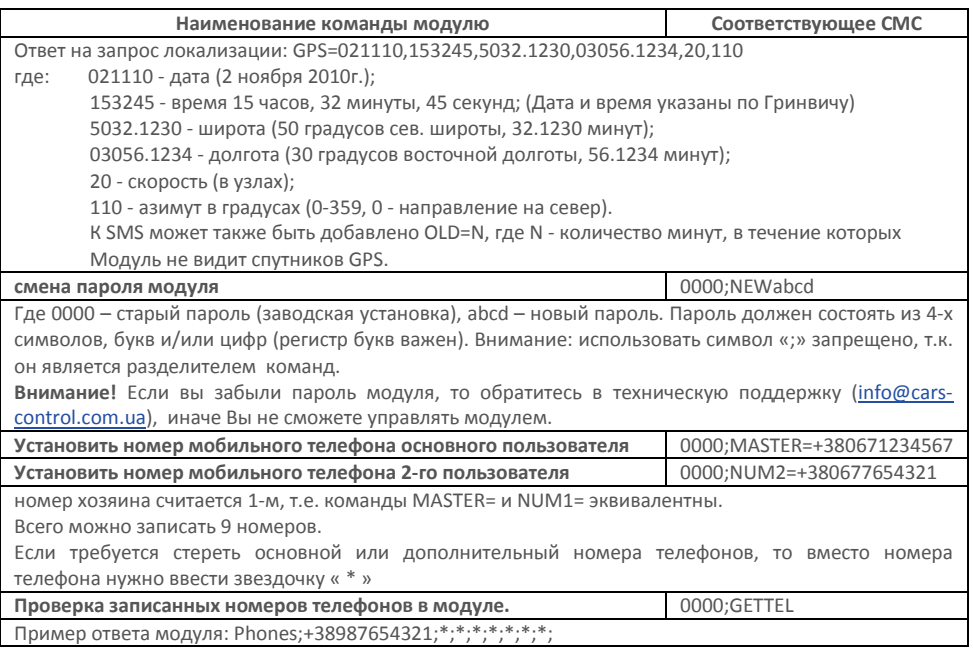

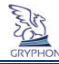

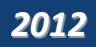

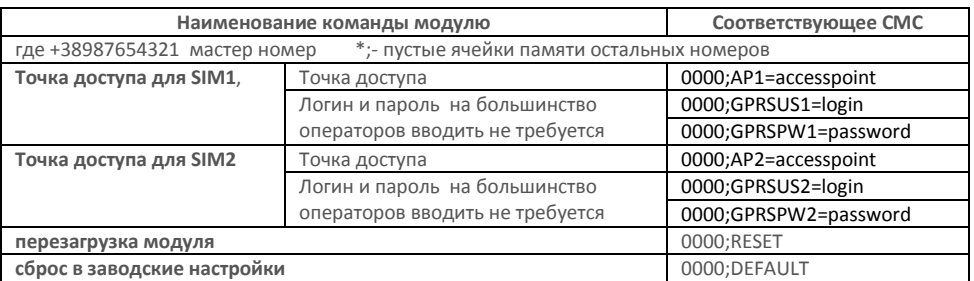

Дальнейшая проверка работоспособности модуля с подключенными датчиками возможна после регистрации на сайте www.cars-control.com.ua согласно разделу 7 данного Руководства.

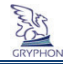

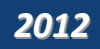

# КОНФИГУРАЦИЯ в режиме «МОНИТОРИНГ»

Модуль сконфигурирован по умолчанию в режиме «мониторинг». Схема подключения внешних устройств к модулю показана на рис. 9.

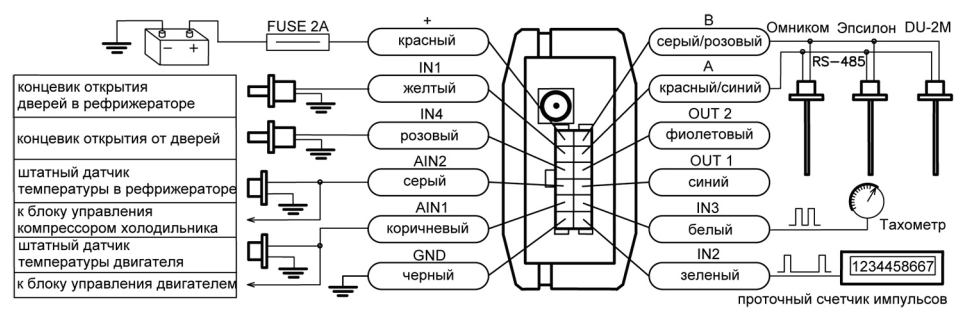

**Рисунок 9. Электрическая схема подключения модуля «Gryphon» в режиме «Мониторинг».**

Обозначения входов, значения заводских настроек входов и управляющие сигналы по их настройке показаны в Таблице 4.

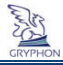

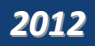

*Таблица 4. Назначение проводников монтажного кабеля в режиме «мониторинг»*

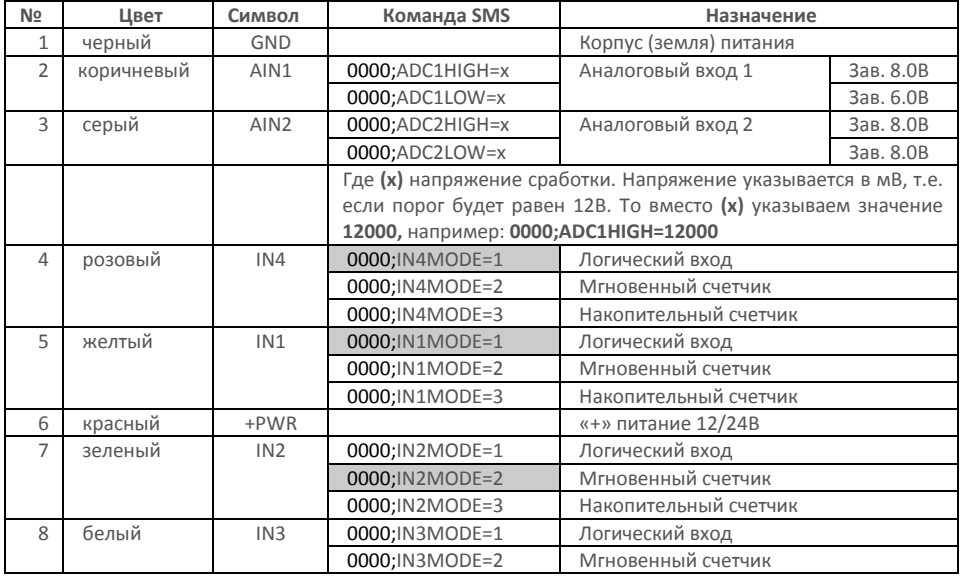

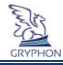

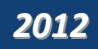

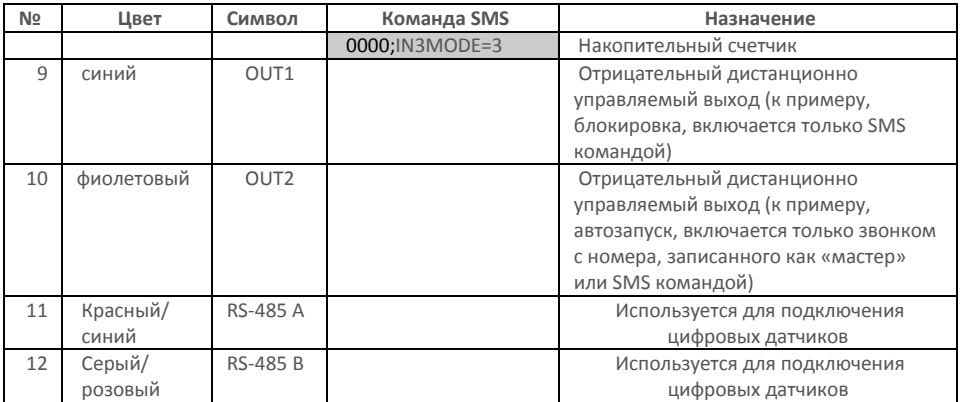

#### **Аналоговые входы.**

При подключении модуля в режиме «Мониторинг» на каждом из входов **AIN1, AIN2** можно выставить значение входного напряжения верхнего и нижнего порога для формирования события. В исходном варианте формирование событий будет происходить только в случае падения напряжения на входе ниже 6.0 В, если до этого напряжение на входе было выше чем 8.0 В или при превышении 8.0 В, если до этого напряжение на входе было ниже 6.0 В. Если требуется изменить пределы верхнего и нижнего уровня входов 1 и 2, то необходимо отправить SMS на модуль согласно таблице 4.

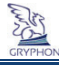

#### **Дискретные или импульсные входы.**

При подключении модуля в режим «Мониторинг», каждый из входов **IN1, IN2, IN3, IN4** может быть в одном из 3х состояний:

1 - модуль фиксирует и передает только состояние «0» или «1» на данном входе.

2 - модуль фиксирует и передает среднее количество импульсов, пришедшее за 1 мин на данный вход (например, тахометр). Запись этого значения происходит только по формированию, какого либо другого свершившегося события.

3 - модуль наращивает поступившее количество импульсов и передает их на сервер. При достижении количества входящих импульсов до значения 65535, происходит обнуление счетчика и процесс повторяется (например, проточный датчик топлива). Запись этого значения происходит только по формированию, какого либо другого свершившегося события.

Если требуется изменить параметры входов IN1,IN2,IN3,IN4 на одно из трёх состояний то, необходимо отправить SMS на модуль следующего формата, см. таблицу 4. (серым указаны значения по умолчанию)

#### **Цифровой порт RS-485.**

Цифровые датчики необходимо подключать к модулю и тарировать согласно Инструкции к ним, используя прилагаемое к ним оборудование и программное обеспечение.

После подключения датчиков и установки в модуль сим-карт, необходимо настроить точки доступа сим-карт модуля:

В модуле «Gryphon» запрограммированы точки доступа четырёх ведущих операторов мобильной связи для автоматической регистрации в сети интернет. В модуле можно установить две SIM карты, поэтому при программировании точки доступа необходимо после каждого параметра прописывать цифру 1 или

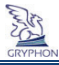

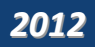

2, указывая для какой конкретно SIM предназначена эта команда. Если у Вас сим-карта других операторов мобильной связи, необходимо выяснить настройки GPRS этого оператора и прописать их с помощью команд AP=, GPRSUS и GPRSPW:

0000;АР1=accesspoint (1-е СМС сообщение)

0000;GPRSUS1=login (2-е СМС сообщение)

0000;GPRSPW1=password (3-е СМС сообщение)

К примеру для SIM1: AP1=www.kyivstar.net

для SIM2: AP2=www.kyivstar.net

ЛОГИН и ПАРОЛЬ отправлять не обязательно (только 1-е СМС сообщение), т.к. параметр остаётся пустой для этих настроек. Ниже описаны точки доступа четырёх украинских операторов мобильной связи, базово записанных в модуль для обеих сим-карт:

МТС и LIFE: AP1=internet,

Kyivstar: AP1=www.kyivstar.net - для контрактных сим карточек

AP1=www.ab.kyivstar.net - для предоплаченных пакетов

UTEL (Укртелеком): AP1=3g.utel.ua

- красный светодиод будет мигать 2 раза в секунду в течение 5 секунд (прием СМС).

Дальнейшая проверка работоспособности модуля с подключенными датчиками возможна после регистрации на сайте www.cars-control.com.ua согласно разделу 7 данного Руководства.

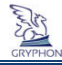

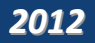

## 7. **Работа с Web-порталом www.cars-control.com.ua**

После успешного монтажа модуля с внешними датчиками (при необходимости) на автомобиль, проведения работ по их подключению к бортовому питанию, проверке работоспособности модуля, вам необходимо убедится в корректном приеме данных от бортового модуля сервером cars-control.com.ua и провести ряд настроек серверных программных модулей приема и обработки телеметрической информации.

*Примечание: По умолчанию в модуле используется IP адрес сервера www.cars-control.com.ua. Если вы будете использовать другое программное обеспечение для приема телеметрических данных, тогда вам следует изменить в настройках модуля IP адреса серверов приема информации.* 

Для доступа к телеметрическим данным, которые были получены сервером от модуля в процессе его работы, необходимо пройти регистрацию на сайте www.cars-control.com.ua.

Для регистрации вам понадобится 15-значный код доступа, который находится в гарантийном талоне данного Руководства. Его необходимо сохранять на протяжении всего периода эксплуатации модуля для случаев перерегистрации модуля на другом платном сервере и решения вопросов по техподдержке.

Процесс регистрации и авторизации на сайте www.cars-control.com.ua, настройки программных модулей для корректной работы с датчиками и другие вопросы изложены в **Руководстве пользователя программным обеспечением ISMO VS**.

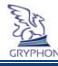

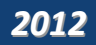

#### 8. **Гарантия**

#### **8.1. Гарантийные обязательства**

Под гарантийными обязательствами понимается бесплатный ремонт модуля «Gryphon» (далее Изделие) при его отказе по вине Изготовителя, при соблюдении Покупателем требований и правил эксплуатации.

На модуль «Gryphon» распространяется гарантия в течение **12 месяцев** со дня продажи, при наличии у покупателя настоящего паспорта с заполненным гарантийным талоном и штампом Изготовителя. В течение гарантийного срока Изготовитель обеспечивает восстановление работоспособности Изделия либо его замену на аналогичное, в случае невозможности его ремонта. Проверка и, в случае необходимости, ремонт Изделия производится в срок, не превышающий 14 (четырнадцать) рабочих дней.

Гарантийный срок продлевается на время нахождения изделия в ремонте.

**Изготовитель и продавец не несут юридической и финансовой ответственности перед Покупателем за дефекты и последствия, возникшие по вине Покупателя в результате нарушения требований и инструкций по установке и эксплуатации Изделия.**

#### **8.2. Условия гарантийного обслуживания**

**9.2.1** Изделие принимается на гарантийное обслуживание при соблюдении следующих условий:

не нарушена гарантийная наклейка на Изделии;

предъявлен гарантийный талон с печатью и подписью предприятия-изготовителя и продавца, в котором разборчиво указан серийный номер Изделия и дата продажи.

Изготовитель не гарантирует программную и аппаратную совместимость Изделия с программным обеспечением и оборудованием, не входящим в комплект поставки Изделия, за исключением случаев, когда это прямо указано в Руководстве пользователя.

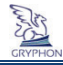

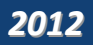

Владелец изделия осуществляет его доставку по адресу выполнения гарантийного ремонта и обратно самостоятельно.

**9.2.2** Изделие снимается с гарантийного обслуживания в следующих случаях:

по истечении срока гарантийного обслуживания Изделия;

при наличии механических повреждений Изделия, таких как сколы, трещины и пр.;

при наличии дефектов составных частей Изделия, отсутствия соединительных винтов, частей и узлов Изделия, механического разъединения электрических соединений;

при наличии термических повреждений Изделия;

при наличии электрического повреждения, связанного с завышенным напряжением питания или неправильным подключением;

в результате несоблюдения Покупателем правил эксплуатации, в том числе использование Изделия в условиях, не соответствующих нормам эксплуатации (агрессивная среда, высокая температура и пр.); при повреждении Изделия вследствие обстоятельств непреодолимой силы (пожар, молния и т.д.); при выходе из строя из-за попадания внутрь Изделия посторонних предметов, жидкостей, насекомых и т.д.;

при наличии следов постороннего вмешательства или самостоятельного ремонта;

при нарушении оригинальной комплектности Изделия (оригинальная упаковка, руководство пользователя, антенны и т.д.).

**9.2.3** Данная гарантия не распространяется на ущерб, причиненный другому оборудованию, работающему в сопряжении с данным Изделием.

**9.2.4** Настоящий документ составлен с учетом действующего законодательства Украины и не ущемляет законных прав Потребителя.

**9.2.5** Предприятие-изготовитель ООО «СЭА Электроникс».

Адрес: 02094, г. Киев, ул. Краковская, 13Б; e-mail: info@cars-control.com.ua

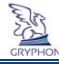

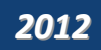

## **Свидетельство о приемке**

Модуль «Gryphon» признан годным для эксплуатации.

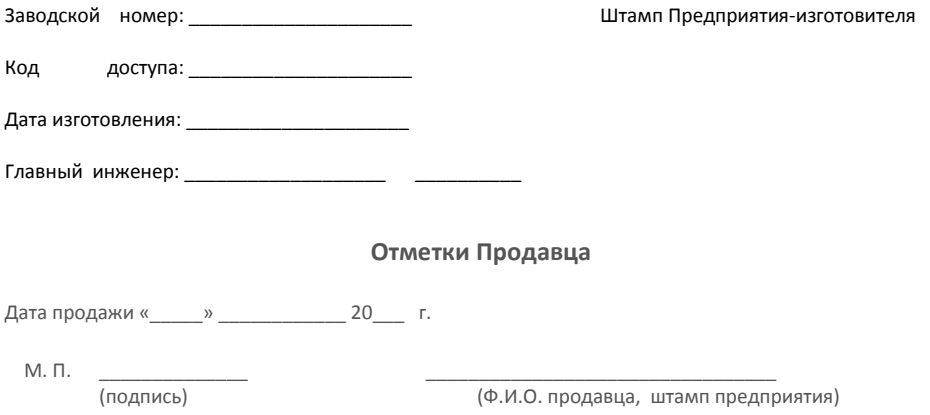

*Внимание! При отсутствии отметки Продавца срок гарантии исчисляется с даты изготовления модуля.*

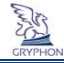

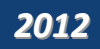

## **Гарантийный талон**

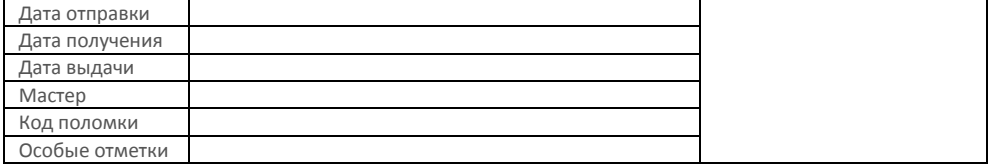

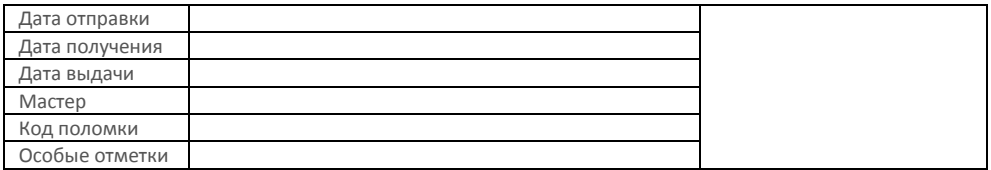

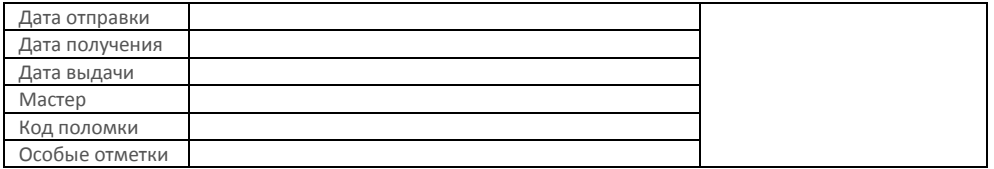